沖縄県立総合教育センター 1年長期研修員 第 75 集 研究集録 2024 年3月

〈ICT教育:特別支援学校 職業〉

知的障害教育における情報活用能力を育成する職業科の授業づくり

―体系表の作成とECサイトを軸にしたICT活用を通して(高等部)―

## 沖縄県立名護特別支援学校教諭 小橋川 啓

Ⅰ テーマ設定の理由

情報技術の急激な進展や日常生活への浸透により、利便性の向上や新しい価値の創造など社会は大 きく変化し続けている。そのような現代において情報活用能力がより一層重要なものとなり、『特別支 援学校高等部学習指導要領(平成 31 年)』においても「学習の基盤となる資質・能力」と位置付けら れた。

本校は知的障害のある生徒が多数を占める特別支援学校である。高等部では 2022 年度に就学奨励 費による1人1台端末の環境整備を始めたばかりで今後の有効な活用が求められている。1人1台端 末の整備以前から、例えば情報科の授業でコンピュータの基礎的な操作や情報モラル教育、学習用ソ フトウェアの基礎的な操作、特別活動における文章と写真を組み合わせた振り返り・まとめる活動な ど、各教科等で生徒の実態に応じてICTを用いた学習は取り組まれていた。一方、情報活用能力を 体系的に育成する仕組みはなく、教育活動全体を通して情報活用能力を育成する視点で課題を感じて いた。生徒の実態を見ると、音楽を聴くことや動画の視聴はできるが、端末での文字入力やデータの 共有、文書作成やスライド作成など学習に必要な基本操作に課題が見られ、学習の基盤となる情報活 用能力を育成する取組が必要だと感じた。また、スマートフォンを利用している生徒においては、S NSやメッセージアプリ、ゲームなどによるトラブルや生活リズムの乱れにつながるケースも見られ た。

私自身の教育活動を振り返ると、職業科の授業においてECサイト運営を取り入れた授業を行って いたが、情報活用能力を体系的に育成するための意図的・計画的な授業づくりはしておらず、ICT の日常的・効果的な活用はできていなかった。また、生徒たちが身に付けている情報活用能力を把握 できていないため、既習事項を生かした系統的・発展的な学習計画を立てられていなかった。これら の課題の根底には、実態が幅広い知的障害のある生徒の情報活用能力について教師も明確に捉えるこ とができていないことや、情報活用能力を育成する仕組みがないことが考えられる。情報活用能力の 育成については『(令和元年度)次世代の教育情報化推進事業「情報教育の推進等に関する調査研究」 成果報告書』(以降『IE-School 報告書』)において体系表例や実践例が示されているが、特別支援 学校の事例は掲載されていない。特別支援学校の実情や障害の状態を考慮した情報活用能力を育成す る実践の蓄積と指導の工夫・改善が必要である。

そこで本研究では、知的障害のある生徒の実態に即した情報活用能力を検討・整理することで、指 導に活用できるようにする。そして、職業科の授業において情報活用能力の育成を目指し、ECサイ トを用いた単元づくりを研究する。さらに、ECサイトの運営や振り返りなどに効果的なICT活用 を工夫する。これまでの課題を踏まえて情報活用能力の育成に着目し、育成すべき資質・能力を明確 にして、1人1台端末を活用しながら情報活用能力を育成する職業科の授業の工夫・改善に取り組む。 〈研究課題〉

知的障害教育における情報活用能力を具体化し、情報活用能力を育成する職業科の授業づくり及び 効果的な指導・支援方法の工夫改善を行う。

### Ⅱ 研究内容

# 1 情報活用能力

(1) 情報活用能力について

『特別支援学校学習指導要領解説 総則等編 高等部(平成 31 年)』において、情報活用能 力は「世の中の様々な事象を情報とその結び付きとして捉え,情報及び情報技術を適切かつ効 果的に活用して,問題を発見・解決したり自分の考えを形成したりしていくために必要な資質・ 能力」とされている。教科等横断的な視点からカリキュラム・マネジメントを通して育成する とされており、『IE-School 報告書』においては準備期・実践期・改善期として3ヵ年を通し た取組が例示されている。本研究では知的障害のある生徒の実態に即した情報活用能力の検討 及び、本校の教育課程において情報活用能力を効果的に育成する観点から、学習内容と親和性 が高い職業科において情報活用能力を育成するための授業づくりに焦点を当てる。

(2) 情報活用能力の体系表例について

『IE-School 報告書』では、情報活用能力の要素を表1のように例示している。また、想 定される学習内容を表2のように位置付けている。さらに、要素ごとに情報活用能力の具体を 発達の段階などを踏まえて5段階で示し、体系表例としてまとめている。この体系表例は各学 校が情報活用能力の育成状況や、状況に合った段階から情報活用能力育成への取り組み、指導 の改善・充実の目安として活用することが期待される。

| 分 類              |                                                                                 |  |  |  |  |  |  |
|------------------|---------------------------------------------------------------------------------|--|--|--|--|--|--|
| A. 知識及び技能        | 情報と情報技術を適切に活用するための知識と技能<br>2 問題解決・探究における情報活用の方法の理解<br>3 情報モラル・情報セキュリティなどについての理解 |  |  |  |  |  |  |
| B. 思考力、判断力、表現力等  | 問題解決・探究における情報を活用する力(プログラミング的思考・情報モラル・情<br>報セキュリティを含む)                           |  |  |  |  |  |  |
| C. 学びに向かう力、 人間性等 | 問題解決・探究における情報活用の態度<br>2 情報モラル・情報セキュリティなどについての態度                                 |  |  |  |  |  |  |

表1 情報活用能力の要素の例示

#### 表2 想定される学習内容

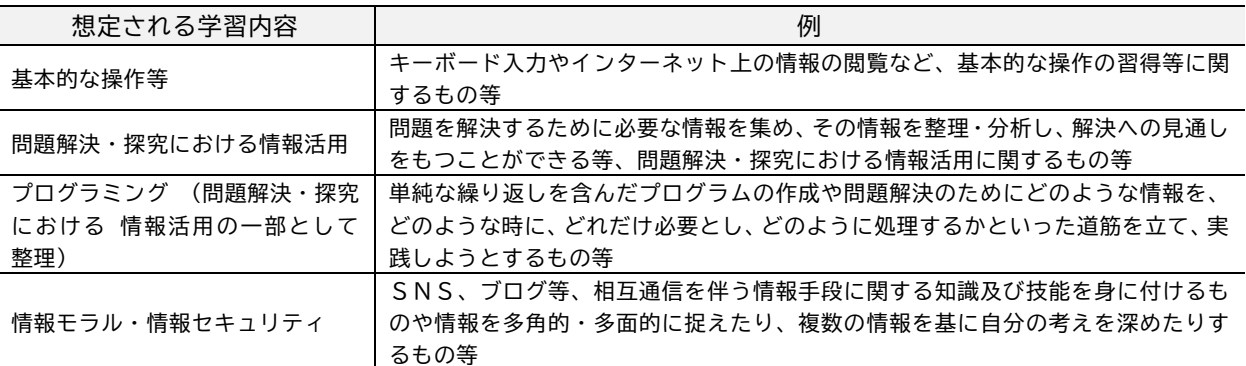

様々な自治体・学校が『IE-School 報告書』の体系表例などを参考に実態に応じた体系表 を作成している。一方でこれらの体系表は、知的障害のある生徒の実態にそぐわない内容も多 く含まれており、そのまま活用することは難しい。特別支援学校で情報活用能力を育成するた めには、その実態に即した体系表例を作成し、情報活用能力の捉えを共有することから始める 必要があると考えられる。例えば、山梨県教育委員会特別支援教育・児童生徒支援課の『IC T活用能力実態チェックシート』では、情報活用能力を 10 段階で示し、1段階の前段階を設定 した体系を示している。また、『横浜市学校図書館利活用の手引き 別表』に示された横浜モデ ル情報活用能力体系表では、通常の学級の情報活用能力に加え、特別支援学校及び個別支援学 級(特別支援学級)の情報活用能力を自立活動との関連を図りながら3段階で示している。こ

れらは、いずれも障害のある生徒の実態に合わせようとする工夫である。一方、設定した内容 が情報活用能力を更に広義にし、全体の情報量が膨大になる側面も見られる。本研究では知的 障害のある生徒の情報活用能力育成に活用できるよう、本校の生徒や学習環境を踏まえて内容 を吟味し、生徒・教師にとって分かりやすい情報活用能力の体系表を作成する。

#### 2 知的障害教育における情報活用能力の育成

(1) 知的障害教育について

『特別支援学校学習指導要領解説 知的障害者教科等編(上)(下)高等部(平成 31 年)』(以 下『解説』)では、知的障害のある生徒の学習上の特性として「学習によって得た知識や技能が 断片的になりやすく,実際の生活の場面の中で生かすことが難しい」ことや、「抽象的な内容の 指導よりも,実際的な生活場面の中で,具体的に思考や判断,表現できるようにする指導が効 果的」であることが述べられている。

また、「タブレット端末等の情報機器等を有効に活用することにより,生徒のもつ能力や可能 性が更に引き出され、様々に学習活動が発展し、豊かな進路選択の可能性が広がることで、自 立と社会参加が促進されていく」とされているように、ICTを効果的に用いて生徒の学びの 可能性を引き出すことの重要性も示されている。

情報活用能力は抽象的な概念が多分に含まれるが、本研究では職業科において実際的な活動 の場面を設定し、効果的なICT活用を通して、実践的に情報活用能力の育成を目指す。

(2) 職業科について

特別支援学校の職業科は「職業など卒業後の進路に関する実践的・体験的な学習活動を通し て、よりよい生活の実現に向けて工夫する資質・能力」を育成することを目指した教科である (『解説』)。現行の学習指導要領から「A職業生活」「B情報機器の活用」「C産業現場等にお ける実習」とする内容構成に改められた。「B情報機器の活用」については、職場や学校・家庭 において使用される情報機器を対象に基本的特性、機能、操作方法、情報セキュリティ、情報 モラルを身に付け、情報を活用して考えたり、表現したりすることが示されている。また、『教 育の情報化に関する手引-追補版-(令和2年6月)』では、知的障害のある生徒の職業教育の 充実について、昨今の職場環境を意識し、職業自立の可能性を追求する趣旨からも情報機器を 活用する学習課題を積極的に取り入れていく必要があると示されている。

しかし、職業科は従来から各教科等を合わせた指導である「作業学習」として生産活動を中 心に行われてきた経緯があり、本校でも「B情報機器の活用」に関する指導の蓄積が乏しい。 本研究では職業班の1つである窯業班において、陶器の製作・販売といった窯業の活動と「B 情報機器の活用」を効果的に組み合わせることで、情報活用能力とよりよい生活の実現に向け て工夫する職業科の資質・能力の育成を目指す。

(3) 知的障害教育におけるICT活用と課題

『新しい時代の特別支援教育の在り方に関する有識者会議 報告』及び『(参考資料 10) 有 識者会議参考資料』において、特別支援教育におけるICT活用には、教科指導の効果を高め、 情報活用能力の育成を図るための視点と、障害による学習上又は生活上の困難さを改善・克服 するための視点が示されている。また、ICTは「学習指導という側面にとどまらず、障害者 が情報をやり取りし、社会によりよくアクセスしていくために必要不可欠な存在」とされ、情 報活用能力は学習の基盤となる資質・能力であると同時に自立や社会参加を支える力であり、 その育成は知的障害教育においても重要な課題だと考える。

しかし、情報活用能力の育成について山崎智仁他(2022)は「特別支援学校においては児童 生徒一人ひとりの実態が大きく異なり,教育ICT環境を個別最適化することが難しく,未だ

情報活用能力の育成を目指した実践例は少ない」と述べている。さらに、教育ICT環境を支 援ツールとして活用し児童生徒の実態に合わせた学習や日常生活支援を行うことで、「自分が 使いやすいように機能を活用したり,学習活動で使った機能を般化させるなど情報活用能力の 向上が推察された」としつつも、評価の観点から課題として「知的障害児の認知機能や障害特 性を踏まえた体系表例を作成する必要がある」としている。

また、熊本大学教育学部附属特別支援学校の『情報活用能力を発揮して未来社会を切り拓く 知的障がいのある児童生徒の育成』(2022)では、情報活用能力の視点を持った授業づくりによ って生徒のつまずきへ気付き、提示する情報量に配慮するなど、授業づくり自体の深まりや教 科の本質に迫ることができたことや、「知的障がいの児童生徒の情報活用能力育成に向けた授 業づくりのポイント 12」などが示されている。

これらを踏まえ、本研究では生徒の実態や学習環境を踏まえた情報活用能力の体系表を作成・ 活用し、情報活用能力育成の視点を明確にした授業づくりの工夫を行うことで、情報活用能力 の育成を目指す。

3 情報活用能力についての実態調査

生徒の情報活用能力についての意識調査を、作成した体系表の項目からチ ェックリスト形式のアンケートで行った。対象は回答が可能な高等部生徒 46 名とした。各項目に対して「よくできる」「できる」「あまりできない」 「できない」「わからない」の5件法で回答させ、「わからない」以外の項目 の点数を4から1点とした。回答の分布(表3)と、各項目の平均点及び、

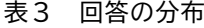

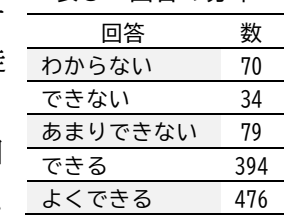

|       |                |                                   |     | 生徒 A           | 生徒B            | 生徒 C           | 生徒D            |
|-------|----------------|-----------------------------------|-----|----------------|----------------|----------------|----------------|
|       | No             | 項目                                | 平均  |                |                |                |                |
| 基本的操作 | $\mathbf{1}$   | コンピュータや iPad の起動や終了ができる           | 3.7 | 4              | 4              | 1              | 4              |
|       | $\overline{c}$ | ID、パスワードなどの入力ができる                 | 3.4 | 4              | 4              | 4              | 4              |
|       | 3              | 写真や動画を撮影できる                       | 3.6 | 4              | 4              | 4              | 4              |
|       | 4              | 授業で使うアプリを選んだり、操作できる               | 3.5 | 4              | $\overline{4}$ | 2              | 4              |
|       | 5              | パソコンや iPad でインターネットを検索して調べることができる | 3.7 | 4              | 4              | 4              | 4              |
|       | 6              | パソコンや iPad でファイルを開く、保存ができる        | 3.3 | 4              | 4              | $\overline{2}$ | 4              |
|       | 7              | 自分にとって便利な iPad やパソコンの機能が分かる       | 3.2 | 4              | 4              | 3              | 4              |
|       | 8              | 調べたりまとめたりする計画を立てることができる           | 3.2 | 4              | 4              | $\tilde{?}$    | $\overline{4}$ |
|       | 9              | 身近な人に聞いたり、本を見たりして調べることができる        | 3.5 | 4              | 4              | 3              | 4              |
|       | 10             | 分かったことを絵や図、簡単な表にすることができる          | 3.3 | 3              | 3              | $\overline{2}$ | 4              |
| 情報活用  | 11             | 活動に役立つ情報を選ぶことができる                 | 3.4 | 4              | 4              | $\tilde{?}$    | 4              |
|       | 12             | 資料から情報を読み取ることができる                 | 3.3 | $\overline{4}$ | 3              | 3              | 4              |
|       | 13             | 相手を意識して分かりやすく伝えることができる (発表など)     | 2.8 | 3              | 3              | $\overline{c}$ | 4              |
|       | 14             | 調べたり、まとめたことを振り返ることができる            | 3.3 | 3              | 3              | $\overline{2}$ | 4              |
|       | 15             | 本当のことや正しい理由に基づいて、考えたり、判断できる       | 3.1 | 3              | 3              | $\overline{2}$ | 3              |
|       | 16             | 調べたり、考えたことをまとめることができる(プリント・パソコン)  | 3.3 | 4              | 3              | 3              | 3              |
|       | 17             | 相手によって受け止め方が違うことが分かる              | 3.3 | 3              | 3              | $\tilde{?}$    | 3              |
| 情報モラル | 18             | 人の作った作品や情報を大切にする                  | 3.7 | 4              | 3              | 3              | $\overline{4}$ |
| セキュリテ | 19             | 危険な使い方について知っている(歩きスマホ、危ないサービスなど)  | 3.3 | 4              | 4              | 4              | ?              |
|       | 20             | 授業のルールを守ってパソコンや iPad を使う          | 3.7 | 3              | $\overline{4}$ | 4              | 4              |
|       | 21             | 自分のパスワードを安全に管理する                  | 3.4 | 3              | 4              | 3              | $\overline{c}$ |
|       | 22             | 自分や他人の情報をむやみに他人に教えていけないことが分かる     | 3.6 | 4              | 4              | 3              | 3              |
| ィ     | 23             | 生活や学習で必要なときに情報機器を使うことができる         | 3.6 | 4              | 4              | 3              | 4              |

表4 情報活用能力の意識調査(46 名の平均と対象生徒の点数) 2023 年7月

\*よくできる:4 できる:3 あまりできない:2 できない:1 わからない:?

授業実践を行う窯業班の対象生徒4名の点数を示す(表4)。回答の「わからない」は「?」で示 す。なお、アンケートには項目のほかに具体例など補足を示し、必要に応じて口頭で説明するな ど知的障害の生徒が回答しやすいよう配慮した。回答の分布から、全ての回答における「わから ない」が 70 と「できない」より多く、自分がどの程度できるか理解できていない生徒や、情報活 用能力で扱う内容や活動を言葉で理解できていない生徒が多いことが示唆された。さらに、全体 の回答を見ていくと「基本的操作」においては「インターネット検索」などの点数が高い一方で 「自分にとって便利な機能が分かる」が低い。「情報活用」はカテゴリの中でも特に点数が低く、 中でも「相手を意識して分かりやすく伝える」が低い。「情報モラル・セキュリティ」では「相手 によって受け止め方が違うことが分かる」などが低い結果となった。本研究で対象とする窯業班 生徒4名のうち、生徒A・B・Dは半分以上の項目について「よくできる」と回答したが、「情報 活用」及び、「情報モラル・情報セキュリティ」のカテゴリで「できる」や「あまりできない」も 見られた。また、生徒Cは「わからない」や「できない」、「あまりできない」も見られた。「情報 活用」の No15「本当のことや正しい理由に基づいて、考えたり、判断できる」は全ての生徒で落 ち込みが見られた。

日常生活における情報機器の利用に関するアンケートによ 表5 対象生徒のICT利用実態 ると、4名全員がスマートフォンを所持しており、メッセー ジのやり取りや、SNSの閲覧・投稿、PayPay などによる電 子決済、ネットショッピングなど、ICTを学校以外の日常 生活でも利用していることが分かった(表5)。また、かん黙 的な様子が見られる生徒Cは「文字を書いたり、読み上げ機

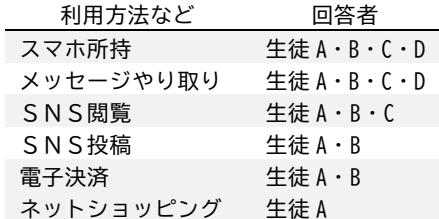

能を使ってコミュニケーションする」と回答した。さらに、インターネット上に学校の口コミと して悪口を書くといった、情報モラルや、インターネットの特性の理解に課題があると考えられ る生徒もいた。

これらを踏まえて、取り組んだことと情報活用能力を紐づけて振り返ることで情報活用能力を 身に付けていく手立ての検討や、実社会とつながりのある活動を通した情報活用や情報モラル・ セキュリティの学習の充実に取り組む。また、知的障害のある生徒の情報活用能力について、実 態把握の方法は確立しておらず、活動における生徒の姿を通して単元内で取り扱う情報活用能力 の内容を追加・変更する可能性を念頭に研究を進める。

### 4 本研究で取り組む情報活用能力を育成する方策

- (1) 授業で活用する体系表の作成・活用
	- ① 情報活用能力体系表の作成

『IE-School 報告書』をはじめ、これまで作成されている体系表は基本的に教師の指導 や計画に活用することを想定している。本研究では、体系表を教師だけでなく生徒も情報活 用能力を身に付ける際の見通しを持つことや、教師が生徒の取組状況を把握することで学習 計画や指導・支援に役立つようなものと位置付けて作成した。体系表は『IE-School 報告 書』のように資質・能力の三つの柱で整理しているものと、「想定される学習内容」で整理し ているものがある。本研究では、生徒が利用するという点から、「想定される学習内容」で整 理している『みやぎ情報活用能力育成共同プロジェクト事業 学習目標リスト』や『福島県 情報活用能力の体系表【例】(県中教育事務所版)』、『岩手大学教育学部附属特別支援学校「情 報活用能力体系表例」』などを参考に、生徒の実態や本校の教育課程・端末などの学習環境を 踏まえた体系表を作成した。なお、「想定される学習内容」の1つであるプログラミングは本 校高等部では取り扱っていないため省いた。作成したカテゴリと学習内容を表6に示す。ま

た、学習内容ごとに4つのステップを設定し体系表を作成した(別紙1\*1)。知的障害のある 生徒の実態を考慮し、ステップ1を通常の学級で使われている体系表のステップ1よりも易 しい内容に設定した。

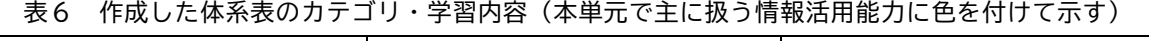

|                | iPad やパソコンの使い方 |                | 情報を使う      |                | 情報モラル・セキュリティ |
|----------------|----------------|----------------|------------|----------------|--------------|
|                | iPad の文字入力     | <b>B1</b>      | 調べる・まとめる計画 | C <sub>1</sub> | コミュニケーション    |
| A2             | PCの文字入力        | R <sub>2</sub> | 情報を集める     | r2             | 法律と権利        |
|                | iPad の使い方      | R3             |            | `?             | 健康と安全        |
| A4             | PCの使い方         | B4             | 情報を選ぶ      | CД             | ルール・マナー      |
| A <sub>5</sub> | アプリの使い方        | <b>B5</b>      | 情報の読み取り    |                | C5 セキュリティ    |
| A6             | インターネット検索      | R6             | 伝える        | $\cdot$ 6      | 人情報          |
| A7             | ファイルの使い方       | B7             | 振り返り       |                |              |
|                | 自分に合う使い方       | B8             | 考え・アイディア   |                |              |

② 体系表を活用した情報活用能力の振り返りシート(情報ムキムキシート)

体系表を基に情報活用能 力について振り返る情報ム キムキシートを Google スプ レッドシート(以下、スプレ ッドシート)で作成した(図 1)。授業の振り返りで、教師 は取り組んだ活動と情報ム キムキシートの該当する情 報活用能力を紐づけながら説

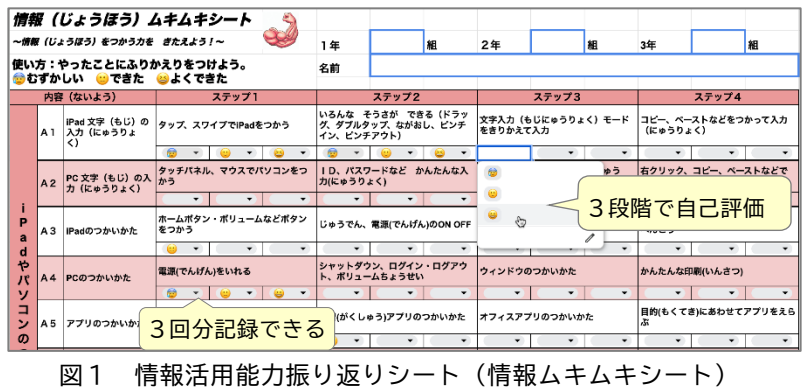

明・確認し、生徒は3種類の顔の絵文字で3段階の自己評価を行う。各項目に3つの自己評 価欄を設け3回分記録できるようにした。情報活用能力は多岐にわたる概念であるため、全 体を見渡したり、取り組んだことを体系的に理解することが難しい。実際に取り組んだこと と情報活用能力を紐づけ、振り返り、記録していくことで情報活用能力を体系的に身に付け ることができると考える。発展的に取り組んだ項目については、自ら選び、自己評価してい くなど情報活用能力の主体的な学びを支援する。また、教師にとっては情報活用能力育成の 取組状況を把握することができ、指導・支援に生かすことができる。

情報活用能力育成の中核を担う情報科と連携して情報ムキムキシートを活用することで、 生徒が情報活用能力への見通しを持てるようにする。スムーズに活用を開始するため、目的 や使用方法についての説明動画を作成し、効率よく導入できるようにした。

(2) 情報活用能力の視点による職業の単元づくり

本研究では、窯業班で製作した陶器を販売するECサイト(図2) の運営を情報活用能力の視点に基づき単元にすることで、職業 科の目標を達成しつつ情報活用能力の効果的な育成を目指す。 使用するサービス BASE はECサイト作成サービスであり、シン プルな操作で運用できるため学習に活用することができると考 えた。ECサイトの運営においては、商品の撮影、画像加工、商 品登録、Web ページ作成・更新、集客の取組、カスタマー対応、 ブログ・SNS運用、アクセス分析、商品の梱包・発送など様々

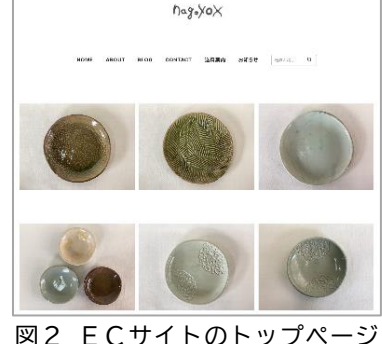

(ショップ名 nagoyox)

な業務があるが、窯業班の活動としての基本的な要素は、製作した陶器を撮影・計測・言語化

するなど情報化し、伝えていく活動である。生徒に身に付けて欲しい情報活用能力の視点から、 それらの活動を組み立てることで、ECサイト運営を通して体験的・実践的に情報活用能力を 身に付けられるようにする。事前調査から、「情報活用」のカテゴリの点数が低いこと、研究対 象に含まれる軽度の知的障害のある生徒はICTを日頃から活用しているがゆえに情報モラ ル・情報セキュリティのトラブルに巻き込まれやすいことなどを踏まえ、扱う情報活用能力を ECサイト運営の活動に取り入れた。本単元で扱う主な情報活用能力の学習内容を表6に色を 付けて示す。

また、職業科で効果的に情報活用能力を育成する上で、職業科の特質を踏まえた情報活用能 力を育成・発揮する場面を作ることが効果的だと考える。例えば、職業科の内容「A職業生活」 には、作業に取り組む上で報告に関する指導がある。ECサイトで商品やブログを公開する際 には、一度公開した情報は完全に消すことが難しいといったインターネットの特性を踏まえ、 公開前に教師に報告し、個人情報や情報の正しさを一緒に確認するといった、情報活用能力が 職業科の活動の中で実際的に働く場面が生まれる。このような、教科の特性を生かした実際的 な文脈の中で、情報活用能力を育成することは知的障害のある生徒への手立てになると考える。

- (3) 職業の授業における効果的なICT活用
	- ① スプレッドシートによる職業日誌(図3) 授業の振り返りで記入する職業日誌を紙か らスプレッドシートの入力に変更すること で、基本的操作の向上を図り、振り返り活動 を充実させる。ファイルを共有することで他 者の振り返りを参照でき、情報技術の利便性 を感じたり、生徒同士の認め合いにつながる ことを期待した。自己評価などをプルダウンに

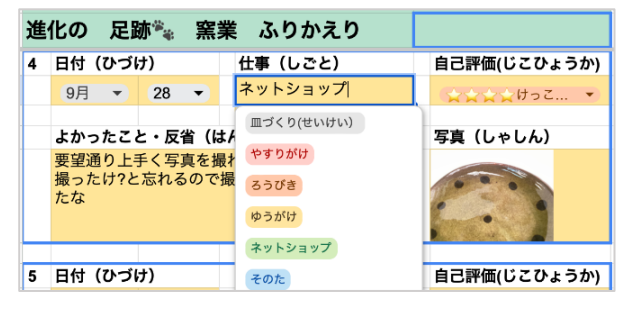

図3 スプレッドシートによる職業日誌

よる選択式にすることや、写真の挿入欄を設けることで、記述が困難な生徒も取り組めるよ うにした。必要に応じて個人端末に使いやすいソフトウェアキーボードをインストールする など、入力手段を選べるよう支援する。

② 商品情報シートのデジタル化

商品情報とは、ECサイト に登録する商品名、サイズ、 色、模様、紹介文などである。 皿の商品名には直径に基づ いた豆皿、小皿、中皿といっ た商品の種類が含まれるこ とが多い。さらに本校では分

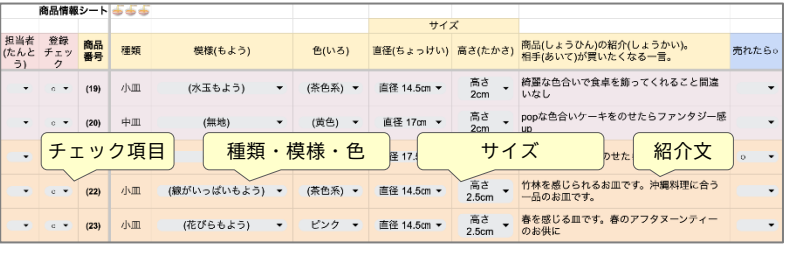

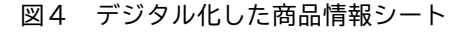

かりやすくするため「小皿(水玉模様)ピンク」のように色や模様を商品名に含めていた。 情報の組合せで商品名が決まるため、従来の紙の商品情報シートでは、生徒が商品名を誤っ たり、迷うことが多かった。また、ECサイトに登録する際には手書きした商品の情報を打 ち直す必要があった。そこで、ICT機器の基本的操作を学び、効果的に情報を整理し商品 登録へつなげ、デジタル化のよさを感じられるように、スプレッドシートの商品情報シート に変更した(図4)。スプレッドシートでは、商品の説明文以外の項目はプルダウンで選択で きるようにし、商品の情報をより構造的にまとめやすくした。関数を用いることで、直径を 入力すると小皿・中皿など商品の種類が自動で入力されるようにした。ECサイトに登録す る際には、商品情報シートからコピーし貼り付けることで作業を効率よく行えるようにした。

③ 「ふきだしくん」による考えの可視化・共有 生徒の考えを可視化・共有する手立てとして、考えを可 視化できるウェブアプリ「ふきだしくん」を活用した。「ふ きだしくん」は入力したテキストがふきだしで表示され、 複数人が同時に考えを共有できる(図5)。機能を絞った シンプルな操作性、他人のふきだしを削除できない、アカ ウント認証が不要などの利点があり、文字で表現・理解で きる生徒であれば有効なツールだと考えた。かん黙的な生 徒への手立てでもあり、考えを出し合う場面で使用する。

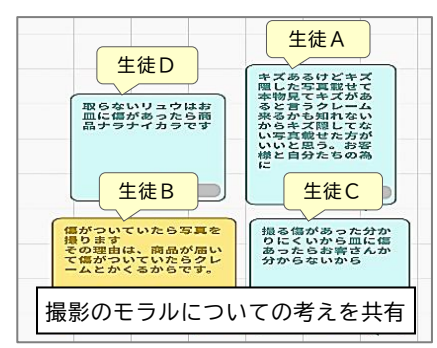

図5 ふきだしくんを活用した 考えの可視化・共有

# Ⅲ 指導の実際

- 1 単元計画
	- (1) 単元名 やってみよう!窯業班ECサイト
	- (2) 単元の目標

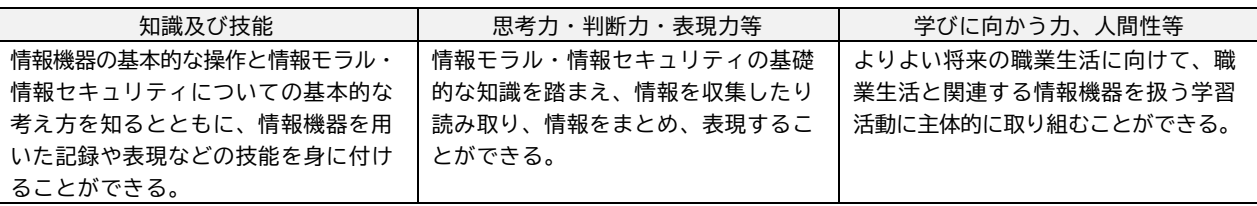

(3) 単元の評価規準

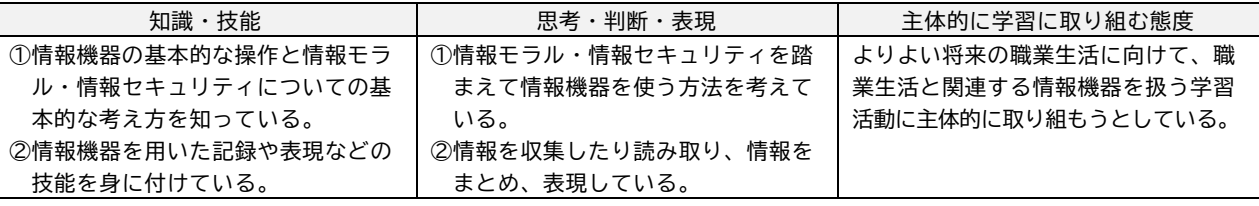

(4) 単元の指導計画

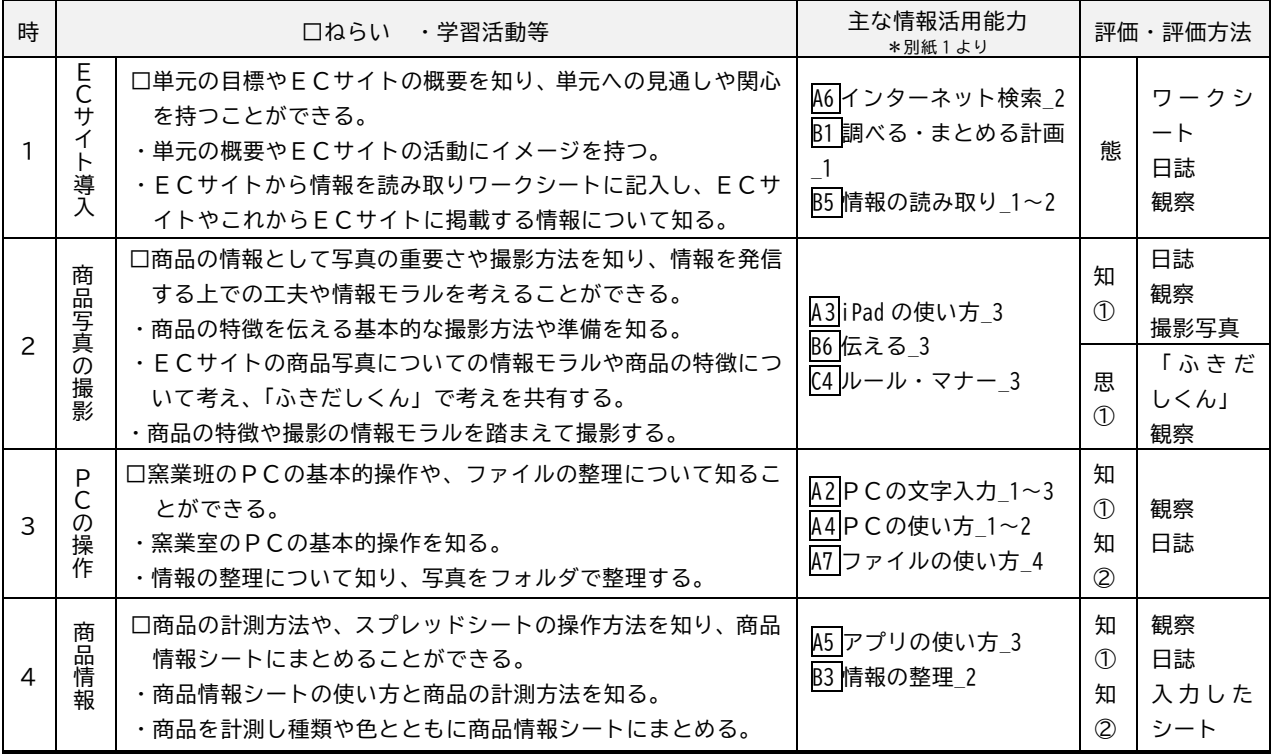

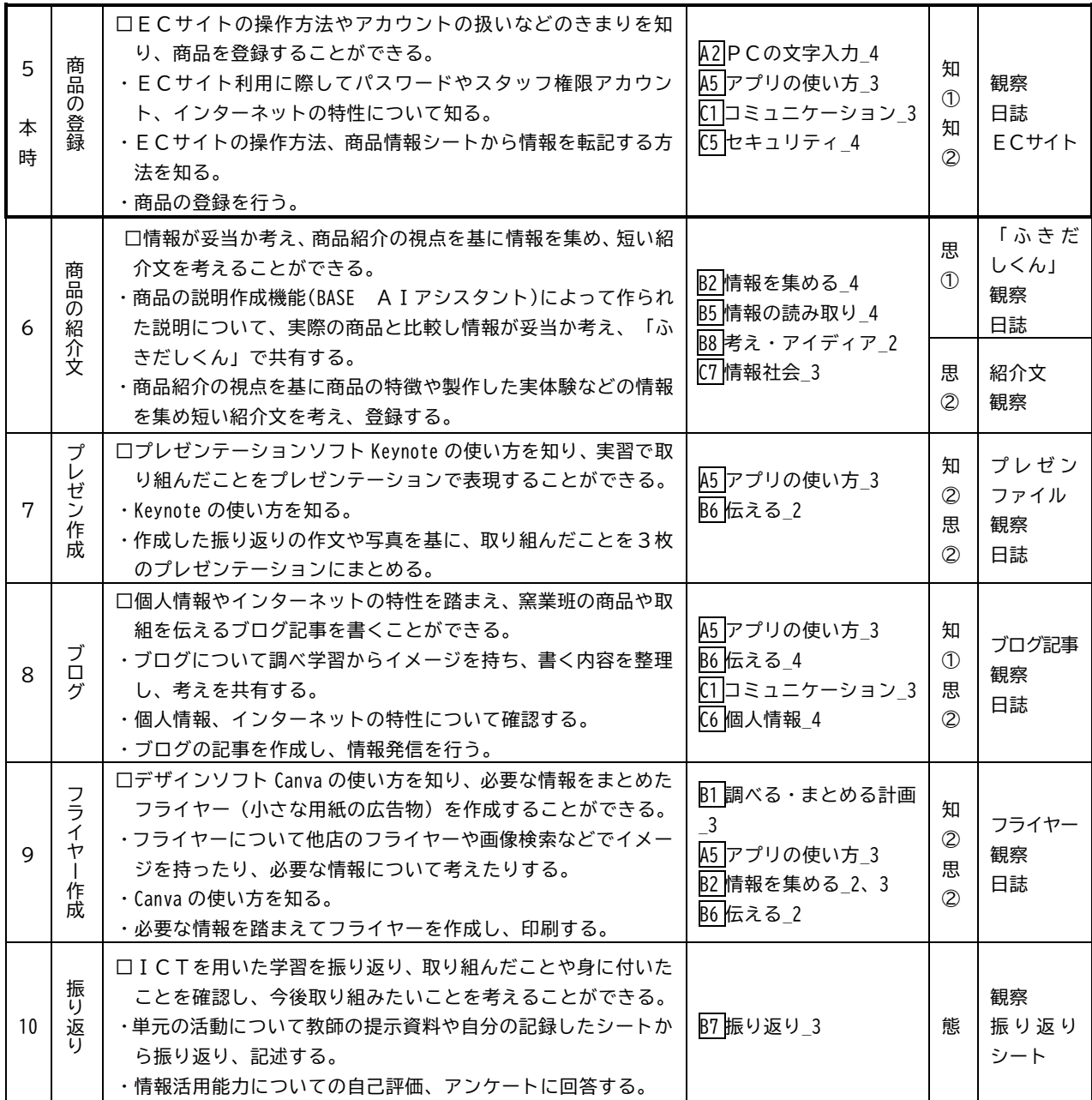

2 授業の実際

- (1) 題材名「商品の登録」(5/10 時間)
- (2) 本時の目標

ECサイトの操作方法やアカウントの扱いなどのきまりを知り、商品の情報を登録すること ができる。(知識及び技能)

- (3) 評価規準
	- ① ECサイトのパスワードやスタッフ権限アカウント、登録手順などのきまりや操作方法に ついて知っている。
	- ② 登録手順やきまりなどのポイントを踏まえてECサイトに商品を登録している。
- (4) 本時で主に扱う情報活用能力

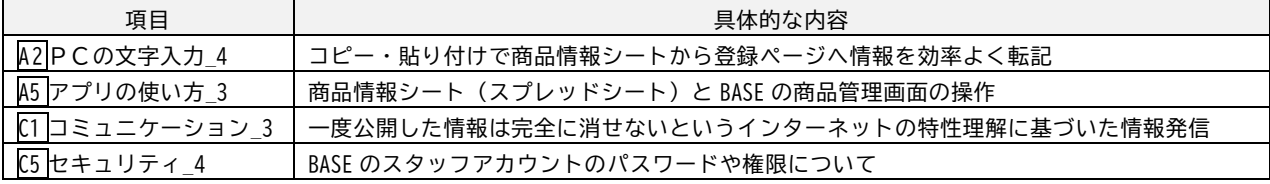

(5) 本時の展開(50 分×2)

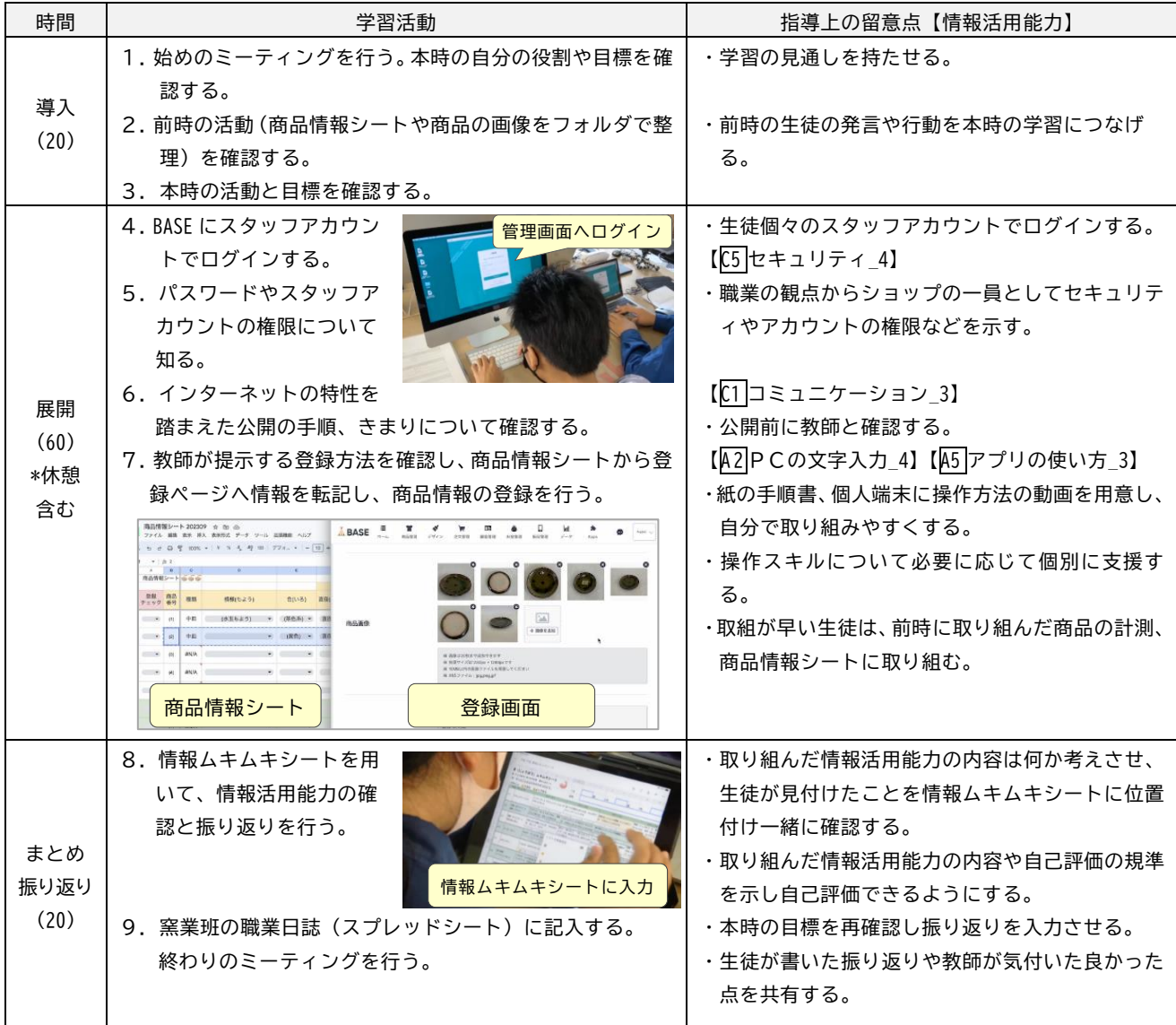

### 3 学習の様子

(1) 情報ムキムキシートを活用した振り返り

 情報ムキムキシートを用いた振り返りでは、はじめに「今日やったことはどれだと思う?」 と問いかけ、自分で考える場を設けた。カテゴリで分けたシートごとに、教師が本時で育成を ねらった情報活用能力の項目は分かりやすいようセルの色を変え、取り組んだ活動における自 己評価の具体的な観点を3段階で示し、振り返ることができるようにした。

例えば、第5時の【A2PCの文字入力 4】を扱う商品登録の授業で、商品情報シートから ECサイトの商品登録画面に情報を転記していく活動において、PCの操作やコピー・貼り付 けに苦労した生徒Cは「右クリック、コピー、貼り付けなどで入力」の項目について「留つぎ 1人でできる」「企先生とできる」「△むずかしい」の中から「△むずかしい」と振り返った。 このような姿をはじめ、その他の生徒においても教師の見取りと生徒の自己評価は概ね一致し ており、情報ムキムキシートで、できたこと・できなかったことを振り返ることができていた と考える。振り返りの自己評価が低い項目については、意識的・継続的に指導に生かすよう心 がけた。また、生徒によっては教師が意図した情報活用能力以外にも、自分で取り組んだと思 う情報活用能力を見いだすことができていた。同じく第5時の商品登録では、PCからECサ イトに画像をアップする際に、階層をたどりファイルを選択する必要がある。生徒Bは【A7

ファイルの使い方\_3】「ファイルを探す、保存場所を選ぶ」に取り組んだと自ら振り返ること ができた。さらに、そのような生徒が見いだした内容を授業の振り返りや次時の導入時に取り 上げることで情報活用能力の視点を身に付ける手立てとした。このように、情報ムキムキシー トを用いることで情報活用能力について生徒と共有し、振り返りの充実や指導の改善につなげ ることができた。

(2) ECサイト運営を通して実践的に情報活用能力を身に付ける様子

生徒は情報活用能力を発揮させながらECサイト運営の活動に取り組んでいる様子が見られ た。第2時の商品写真の撮影では、【C4ルール・マナー\_3】として、「商品に傷があった場合 その部分を撮影するか」という商品の撮影における情報モラルを考える活動を行った。店や客

の立場、商品の傷を隠して売るとどのような口コ ミが書かれそうか、といった視点で考えさせ、「ふ きだしくん」を用いて考えを共有した。店の立場 として、表7のように、ほとんどの生徒が正直に 撮影した方が良いとの考えを示した。また、客の 立場として、生徒Aは「最悪」、生徒Bは「評価を 低評価」などの気持ち、口コミの予想として生徒 Bは「この人から商品買わない方がいいよ」とい

った情報モラルに乏しい情報発信が与える影響について想像すること ができた。そのような考えの共有を通して販売者として正直な態度に よる情報発信の大切さを確認することができた。「(商品の傷を)撮ら ない」と唯一述べていた生徒Dも含めて、考えを共有した後の撮影で は、皿の不具合や不良箇所に当たらないまでも釉薬が薄い箇所に気付 き、商品の特徴として撮影するため皿立てを用いて構図を工夫したり (図6)、教師に相談したりするなど、検品の視点につながる姿も見ら

れた。これらはECサイトに載せる写真を撮影するという実際的な場 面の中で、正直な態度で情報を発信しようとする情報モラルが発揮された姿だと考える。

第6時の商品の紹介文を考える活動は、表4に示した情報活用能力の意識調査の設問 15「本 当のことや正しい理由に基づいて、考えたり、判断できる」の点数が低いことや、インターネ ット検索から得られた文を商品紹介に使う生徒Bの姿、「皿の系統が似ているから考えにくい」 という生徒Aの発言、BASE にも生成AIを用いて文章を作成する「BASE AIアシスタント」 機能が追加されたことなどから、情報を吟味する・情報社会に対して考えを持つ・情報の集め 方の視点を持つ・集めた情報からアイディアを考える一連の活動を計画した。まずは、【B5情 報の読み取り\_4】【C7情報社会\_3】の内容として、実装されたAI機能を用いて教師が生成 した商品の紹介文の内容が妥当か考え、「ふきだしくん」を用いて考えを共有する活動を行った。 入力した商品の説明文からテキストが生成される様子を見て生徒Aは「ちゃんと商品の特徴を 考えたり、取り入れた文章を作るの凄いな」といった感想が見られた。その後生成されたテキ ストを印刷し実際の皿と見比べながら情報が妥当か確認し、生徒の気付きから情報の不正確な 箇所を共有した。知的障害のある生徒が情報の正しさを検討する活動において、製作した経験 や、実際の陶器が目の前にあるといった具体性が情報を検討する手立てになり、立ち止まって 考えることの大切さにつながったと考える。「分かったこと・気付いたこと」として生徒Aは 「(AIは)自分で考えなくていいから楽だけど間違えることもあるんだ」、生徒Cは「ちゃん と説明できるようにしていく」といった、便利な機能だが間違いもあること、自分で説明する

表7 撮影の情報モラルについて生徒の考え

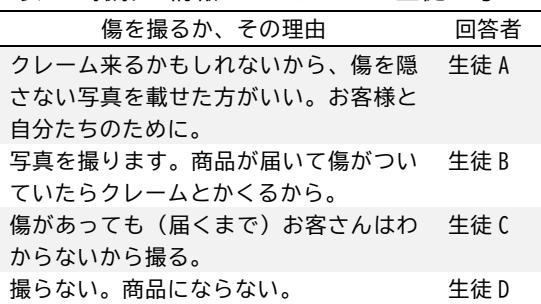

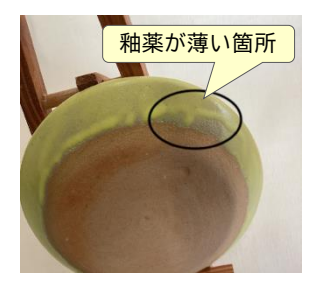

図6 釉薬が薄い箇所を 伝えるための写真

大切さについての記述が見られた。また「このような技術とどう付き合っていきたいか」とい う問いに対して生徒Aは「間違えた所を訂正して使っていくことも可能かなって感じです」の ように、情報社会に前向きに関わっていこうとする態度も見られた。その上で、【B2情報を集 める\_4】【B8考え・アイディア\_2】を扱う活動として、製作当事者としての身近な情報も含 めた情報収集・商品紹介の視点を例示し、紹介文を考える活動を行なった。皿の紹介の視点が 増えることで、生徒Dは紹介文に陶器の製作のプロセスを含めるため教師に確認し、製作して いる生徒の様子を見に行くなど、これまで見られなかった情報の集め方が見られた。また、紹

介文を考えるときに商品を手に取ったり、様々 な角度から撮影した写真を見て説明を考えたり する姿が見られた。生徒Cは「写真だけでわか らないのでどんな商品があるかわかるようにし た」と振り返っており、写真と文では伝えられ る情報が異なることを意識して紹介文を考えた ことがわかる。さらに、生徒Bは「竹林を感じ られるお皿です。沖縄料理に合う一皿です。」と いった、商品の特徴から自分なりに考えて表現 する姿が見られた(図7)。

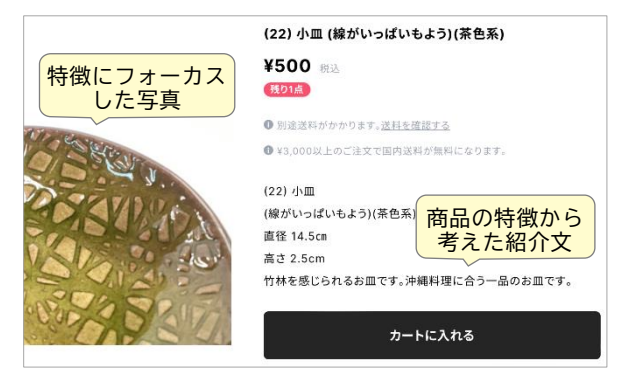

図7 登録した商品のページ

- (3) 職業の授業における効果的なICT活用
	- ① スプレッドシートによる職業日誌

どの生徒もスプレッドシートの使用は初めてだったが、自立して使用できるようになり、 基本的操作の向上につながったと考えられる。プルダウンで選ぶことで仕事内容や日付をス ムーズに入力し、振り返りに注力できた。また、写真を挿入することで陶器の製作など取り 組んだ作業を明確に記録できた。使いながら改善した点として、他者のシートに誤入力する ケースが見られたため、ICTのよさを生かし本人のみ入力できるよう権限を設定したり、 振り返りに注力できるようプルダウンの項目を追加したりした。振り返りを充実させるため、 本時の目標をシートに挿入し改善したことで、目標の視点による振り返りの記述が増えた。

② 商品情報シートのデジタル化

模様などの項目をプルダウンで選択し、どの生徒もスムーズに情 報をまとめることができた。特にサイズは5mm 単位で近い値を入 力するため、あらかじめ選択肢が5mm 単位で表示されていること でスムーズに入力できた。「担当者が分かった方が使いやすい」「E Cサイトへ登録が済んだ商品を確認できた方が使いやすい」といっ た生徒との会話から、入力項目を追加し、改善を行った。また、模 様のプルダウンについて、当初「無地」がなかったため、生徒Aは 自ら考えプルダウンを追加編集した。さらに、生徒Bも新しい種類 の商品を追加する際に、自ら考え同様に追加編集した(図8)。情

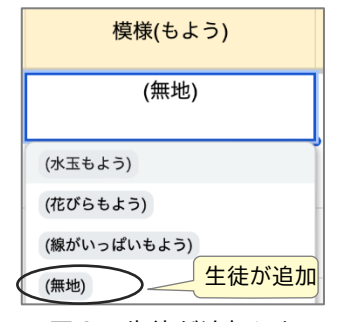

図8 生徒が追加した 模様のプルダウン項目

報活用能力を発揮し業務をよりよくしようとする姿だと考える。クラウド上のデータである ため、改修内容をその場で他の生徒も利用でき、ICTの利便性を感じる機会となった。 ③ 「ふきだしくん」による考えの可視化

 「ふきだしくん」は商品の撮影や、「BASE AIアシスタント機能」について考えを可視化 し共有する場面で用いた。シンプルな操作性のため、使い方で戸惑う生徒はおらず、考えを 言語化・共有することに注力できた。生徒Dは自分だけ撮影の情報モラルが異なることに気 付き、振り返りの自己評価に反映させた。また、かん黙的でほとんど発話しない生徒Cも、 自分の気付きを他者と共有したり、共有された意見に注目している様子が見られた。

- 4 アンケートなどから方策についての考察
	- (1) 情報ムキムキシートの効果について

単元終了時のアンケートで「情報ムキムキシートで振り返 ることで、学んだこと(iPad・PC・情報を使うこと)が身 に付いたと思う」について、肯定的な回答と「思わない」と いう否定的な回答も見られた(表8)。「思わない」と回答し た生徒Dは、教師が示した内容の自己評価はできていたもの の、取り組んだことを情報ムキムキシートから自分で見いだ す姿は見られず、活用しやすいツールではなかったと考えら れる。「情報ムキムキシートを使うことで、(iPad・PC・情 報を使う力)にどんな内容があるかわかった」については、 生徒D以外の生徒は肯定的な意見で、情報活用能力について

見通しを持つことができたと考えられる(表9)。「情報ムキムキシートで良かったこと」につ いて生徒B・Cは「今日はこれが出来て、これが出来なかったなって」といった、振り返りが できたことに関する記述が見られた。 表 10 情報ムキムキシートの自己評価数

さらに、単元終了時の情報ムキムキシートの自己評 価の数を比較すると、最も多い生徒Bは 74 個で最も少 ない生徒Cは 35 個である(表 10)。教師が示した項目 だけでなく自分で見いだしたことにより同じ活動に取

り組んでいても学んだ内容に個性が出ている。生徒Bの「基本的操作」カテゴリの自己評価数 が 52 個と突出して多く、生徒Bは得意なことを生かし、活動から取り組んだ「基本的操作」を 自ら見いだすといった、主体的な振り返りができていたことが分かる。一方、どの生徒も「情 報活用」及び、「情報モラル・セキュリティ」のカテゴリでは差がほとんど見られないことから、 情報ムキムキシートから取り組んだことを見いだすことについては、「基本的操作」の内容が取 り組みやすいと考えられる。「情報活用」や「情報モラル・セキュリティ」のカテゴリについて は、教師が活動における具体的な視点を示し内容を理解させていくことが、取り組んだことを 自ら振り返るために重要だと考えられる。

(2) 情報活用能力の視点による職業の単元づくり

アンケート項目「ECサイトの活動で学んだことは生活に 役立ちそうか」について、全ての生徒が肯定的な回答を示し た(表 11)。生徒も利用するサービスであるECサイトを提 供する側に立ち学ぶことは、情報活用能力として生活にも役 立つと実感できたと考えられる。

- (3) 職業の授業における効果的なICT活用
	- ① スプレッドシートによる職業日誌

アンケート項目「手書きする職業日誌とどちらが良いか」 には全員がスプレッドシートと回答し、複数選択可の質問 において表 12 のような理由が選ばれた。自分が使いやすい ツールやその理由が分かることは、作成した情報活用能力 の体系表における【A8自分に合う使い方】に含まれる。

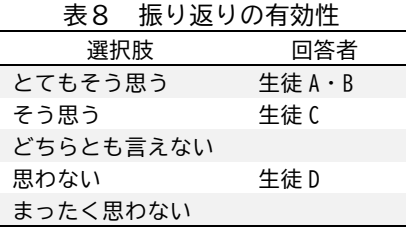

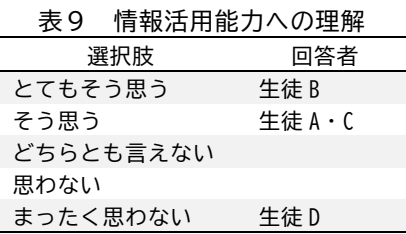

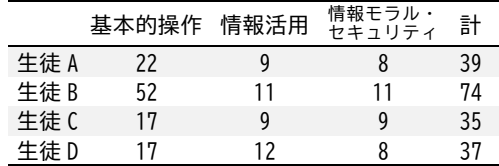

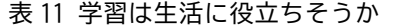

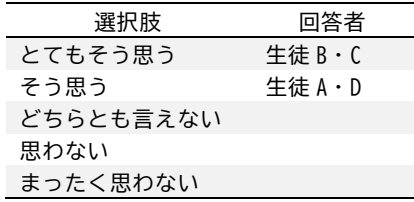

表 12 スプレッドシートの 職業日誌がよい理由

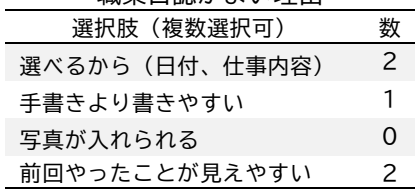

活用を通して自分にとってのICTのよさを感じられたと考える。

② 商品情報シートのデジタル化

アンケート項目「商品情報シートは商品の情報をまとめるのに役立った」については、生 徒Cの「どんな皿かわかりやすく出来た。模様や色」、生徒Aの「ネットショップで出したと かが(チェック項目で)分かる所がいいと思う」のように全員が肯定的な意見であり、情報 をまとめるツールとして有効であったと考えられる。

③ 「ふきだしくん」による考えの可視化

アンケート項目「『ふきだしくん』は考えを共有するのに <u>表13 考えの共有に役立ったか</u> 役立った」については、生徒A・B・Cが肯定的な意見、 生徒Dは「どちらとも言えない」であった(表 13)。生徒 Dは、「ふきだしくん」で入力する際に「店の立場で考える」 や「客の立場で考える」といった、立場を想定する問いそ

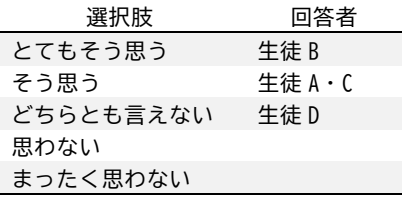

のものが分かりにくい様子が見られたため、そのような回答になったと推察される。

(4) 情報活用能力の意識の変容について

事前調査と同じ内容の情報活用能力の意識調査を事後にも 行った。全項目の平均点を比較すると、生徒A・B・Cに上昇 が見られ、生徒Dは低下した(表 14)。また、情報ムキムキシー トでの自己評価の内訳を表 15 に示す。

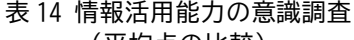

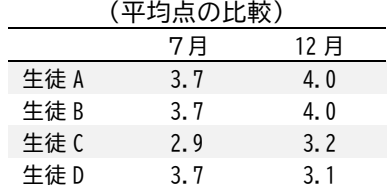

生徒A・Bについては、7月の意識調査では「情報活用」、「情 報モラル・情報セキュリティ」のカテゴリに「できる」の回答が見られたが、12 月には全て「よ くできる」の回答になり、点数が満点の 4.0 になった。表 15 より、教師が示した項目以外にも 自分で見いだし自己評価した項目があるため、自己評価の合計数が多い。内訳もほとんどが「② つぎ1人でできる」に集中しており、振り返りで「ネットショップの学習でできるようになっ たこと、分かったこと」について生徒Aは「お皿の写真を撮るのが苦手だったけどできるよう になった」、生徒Bは「商品の説明を考えるのができなかったけどできるようになった」と回答 しており、自信のあった「基本的操作」に加え、「情報活用」のカテゴリでも自信がついたと考 えられる。また、生徒Bは「もっとよくするアイディアや今後やってみたいこと」として「名 護特別支援学校から手紙を出して紹介する?」といった、改善アイディアの記述も見られた。 意識調査の点数が満点の理由は、本調査は障害の実態に幅のある生徒集団を対象に作成したた め、生徒A・Bにとっては設問の設定が易しかったためだと考えられる。

|     | 基本的操作   |   |   | 情報活用 |   |   | 情報モラル・セキュリティ |           |   | 合計        |
|-----|---------|---|---|------|---|---|--------------|-----------|---|-----------|
|     | ⋐       | ⊙ | ☺ | (≶)  | ⊙ | ◎ | (≶           | $(\cdot)$ | ☺ |           |
| 生徒A | $\sim$  |   |   |      |   |   |              |           |   | 39        |
| 生徒B | 51<br>J |   |   |      |   |   |              |           |   | 74        |
| 生徒C |         |   | 6 |      |   |   |              |           |   | 35        |
| 生徒D |         |   |   |      |   |   |              |           |   | 27<br>ا ب |

表 15 情報ムキムキシートの自己評価の内訳 図つぎ1人でできる 2先生とできる のむずかしい

生徒Cは、事前調査では「わからない」や「あまりできない」 といった回答が目立っていたが、事後調査では「できない」「あ まりできない」の回答がすべて「できる」「よくできる」に変容 し、「わからない」の回答はなくなった(表 16)。一方、表 15 よ り情報ムキムキシートの「基本的操作」カテゴリに「◎むずかし い」が6個と多いことからも分かるようにPC操作の不慣れが見

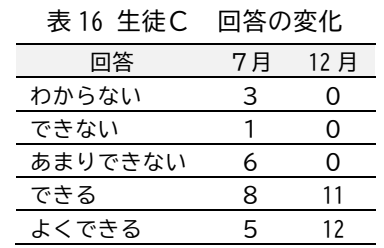

られた。かん黙的な実態のため自ら他者に教えてもらうことが難しく、教師による集中的な支 援を要した。意識調査のカテゴリ別平均点の変化は、「基本的操作」のカテゴリは 3.0 から 3.2 にとどまったが、「情報活用」のカテゴリは 2.0 から 3.0、「情報モラル・情報セキュリティ」 のカテゴリは 3.0 から 3.5 に上昇した。自由記述の振り返りでは、「写真を綺麗に撮ること、お 皿の説明」ができるようになったとしていた。

生徒Dは、情報活用能力の意識調査の点数が 3.7 から 3.1 に減少した (表 14)。例えば、単 元実施前にローマ字入力について「できる」と答えていたが、iPad などのソフトウェアキーボ ードでのローマ字入力は通常小文字表記なのに対して、PCの物理キーボードは大文字表記の ため、文字入力の場面で困惑する姿が見られた。提供した大文字と小文字のローマ字表を用い るうちに上達が見られたが、このような事前のイメージと、実際の活動を通して気付いた課題 とのギャップが点数低下の要因として考えられる。表 15 から自己評価をカテゴリ別に見ると、 「基本的操作」の「☎ むずかしい」が 11 個と多く、「情報モラル・セキュリティ」も「☎ むず かしい」が5個と他の生徒に比べ多い。振り返りの自由記述では、「わからなくて何回も先生に 聞いた」と振り返っており、教師が設定した学習の難易度が高かったこと、自立的に取り組み にくかったことなど、開始前の実態把握や自立的な学習を支える手立てに課題が残った。

5 生徒の姿を受けて取り組みながら改善した点

多様な実態の生徒が混在する集団において、生徒個々の状態を踏まえ、効果的に情報活用能力 を育成する活動や授業づくりの工夫が必要である。生徒C・Dの姿を受け、単元を進めながら授 業の進め方を改善した。操作などの説明動画・PDFの資料を用意し、生徒端末や紙ファイルで 利用できるようにした。全体での説明後に、生徒A・Bはそれらの教材を用いて、ある程度自立 的に取り組み、生徒C・Dは教師と一緒に自分のペースで取り組めるようにした。教材の使い方 について丁寧な指導ができなかったため、生徒A・Bも教材の活用は一部に留まったが、生徒A は第9時後にブログの記事作成、生徒Bは第 10 時の振り返り後に撮影から商品登録の一連の流 れを、必要に応じて資料を確認しながら取り組む姿が見られた。

学習環境の改善として、前方にモニターを配置し、教師が生徒と向き合って説明するスタイル から、座席配置を変更して生徒の中に座り、特にPC操作に支援が必要な生徒の側で教師の操作 を見せながら授業を進めるように変更した。生徒Cのように即座に質問できない生徒でもつまず きを把握でき、一緒に操作する支援が容易になった。

### Ⅳ 成果と課題

- 1 成果
	- (1) 知的障害教育における情報活用能力を具体化した体系表を作成し活用することができた。
	- (2) 職業科においてECサイトを用いて情報活用能力を育成する単元及び授業を開発・実践する ことができた。
	- (3) 職業科において情報活用能力の育成に効果的なICTツールを開発・活用することができた。
- 2 課題
	- (1) 知的障害の状態や特性が幅広い生徒たちの情報活用能力を育成するために、更なる単元の見 直しや指導・支援の工夫・改善が必要である。
	- (2) 体系表を効果的かつ持続的な情報活用能力の育成につなげるため、内容や活用方法の工夫・ 改善が必要である。
	- (3) 情報活用能力を育成するために体系表を他の教科でどのように活用していくか、カリキュラ ム・マネジメントの検討が必要である。

#### 〈参考文献〉

山崎智仁 ・齋藤大地・水内豊和 2022 「GIGAスクールにおける教育ICT環境充実による 知的障害児の情報 活用能力の向上の可能性」 とやま発達福祉学年報 熊本大学教育学部附属特別支援学校 2022 「研究紀要第 34 集 情報活用能力を発揮して未来社会を切り拓く知的障 がいのある児童生徒の育成」 熊本大学教育学部附属特別支援学校 一般社団法人 日本教育情報化振興会(JAPET&CEC) 2022 『情報活用能力を育む授業づくりガイドブック』 一般 社団法人 日本教育情報化振興会(JAPET&CEC) 横浜市教育委員会 2020 『横浜市学校図書館利活用の手引 ~学習センター・情報センター・読書センターを生かし た学びづくり~ 別表』 横浜市教育委員会 塩田真吾・橋爪美咲・香野毅 2020 『特別な支援を要する子どものためのネット・スキル・トレーニング-子ども の情報モラルを育むために-』 静岡学術出版 文部科学省 2020 『教育の情報化に関する手引-追補版-(令和2年6月)』 文部科学省 2019 『特別支援学校学習指導要領解説 総則等編(高等部)』 文部科学省 2019 『特別支援学校学習指導要領解説 知的障害者教科等編(上)(下)(高等部)』 文部科学省 2019 『次世代の教育情報化推進事業(情報教育の推進等に関する調査研究)成果報告書 情報活用能 力を育成するためのカリキュラム・マネジメントの在り方と授業デザイン-令和元年度 情報教育推進校(IE-School) の取り組みより-』

〈参考 Web サイト〉

岩手大学教育学部附属特別支援学校 2022 「令和 4 年度 1 年次研究のまとめ〔本文〕」

https://www.edu.iwate-u.ac.jp/futoku/kenkyu kensyu/kennkyuu (最終閲覧 2023 年 12 月)

山梨県教育委員会 2022 『ICT活用能力実態チェックシート』

https://www.pref.yamanashi.jp/tokushi-jiseishien/ (最終閲覧 2023 年6月)

BASE U 2022「商品撮影の方法」

https://baseu.jp/guide/3/23801 (最終閲覧 2023 年 12 月)

PULL-NET inc 2022 「売れる商品紹介文の書き方のコツとテンプレートを紹介!」

https://www.pull-net.jp/netshop/item-intro-template/ (最終閲覧 2023 年 12 月)

みやぎ情報活用能力育成共同プロジェクト事業 2021 「学習目標リスト」

https://www.sendai-c.ed.jp/~frontier/jyouhou-katuyou/curriculum.html (最終閲覧 2023 年 12 月) 福島県中教育事務所 2021 「情報活用能力の体系表(例)」

https://www.pref.fukushima.lg.jp/sec/70210a/jouhoukatsuyounouryoku.html (最終閲覧 2023 年 12 月) 文部科学省 2021 「新しい時代の特別支援教育の在り方に関する有識者会議 報告」

https://www.mext.go.jp/b\_menu/shingi/chousa/shotou/154/mext\_00644.html (最終閲覧 2023 年 12 月) 東京都教育委員会 2020 「情報活用能力 #東京モデル」

https://infoedu.metro.tokyo.lg.jp/tokyo\_model.html (最終閲覧 2023年 12 月)

内田洋行教育総合研究所 2018 「意外と知らない"情報活用能力"」

https://www.manabinoba.com/edu\_watch/017812.html (最終閲覧 2023年 12 月)

#### 〈別紙1〉

『知的障害のある生徒のための情報活用能力体系表 2023 試案』 沖縄県立総合教育センター 教育情報共有システ ム

https://kyosys.open.ed.jp/multidatabases/multidatabase\_contents/detail/10/bfc179399a00d3c65a56f654c8d 3eb07?frame\_id=16

『知的障害のある生徒のための情報活用能力体系表 2023 試案』 沖縄県立総合教育センター 教育情報共有システ ム(特支版)

https://tokusys.open.ed.jp/multidatabases/multidatabase\_contents/detail/6/98e0adeaf8f91516ce0ea0add56 105b4?frame\_id=7